# Release Notes • CheQpoint 2.0

# Versie 92

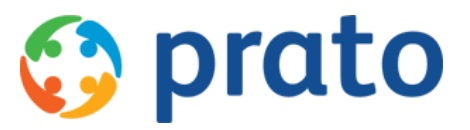

*Making HR Processes Flow*

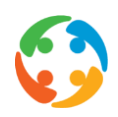

### 1 Omzetting CheQpoint 2.0 naar .NET framework 4.6.2

CheQpoint maakt vanaf heden gebruik van het .NET framework 4.6.2. Het is wel nog altijd noodzakelijk dat ook versie 3.5 van het .NET framework op de server geïnstalleerd is.

Vooraleer u CheQpoint naar de nieuwste versie update, dient u eerst het .NET framework te updaten naar vesie 4.6.2.

Bij de overschakeling naar .NET Framework 4.6.2 is er een wijziging doorgevoerd van de GetHashCode() van .NET. Hierdoor was het resultaat van de hashcode verschillend aan hetgeen reeds berekend was in het vorige framework. Opdat niet al de afstanden opnieuw onnodig herberekend worden, is er een batch scherm aangemaakt om een conversie te doen van de hash berekeningen. Dit scherm is beschikbaar voor admin/hoofdgebruikers in menu "Help/ Hash Herberekening".

Opgelet: dit proces kan lang lopen, afhankelijk van de hoeveelheid records in de cache tabellen, best na de werkuren laten lopen (eenmalige uitvoering). Voor de intern gehoste klanten van Prato zal dit proces door ons opgestart worden op het moment dat de nieuwste versie geïnstalleerd werd.

### 2 Dubbelklikken op een planningsitem

Om de details van een bestaand planningsitem te raadplegen of te wijzigen kan u vanaf heden dubbelklikken op dit planningsitem. Vroeger moest u hiervoor eerst met de rechtermuisknop klikken, en dan in het voorgestelde menu de juiste optie kiezen.

Bij het dubbelklikken op het planningsitem wordt het bewerk venster geopend. In de effectieve planning verschijnt tabblad 'Prestaties & cheques' na het dubbelklikken. In de theoretische planning is dit het eerste tabblad 'Planning'.

# 3 Controlemechanisme voor maximum uren per dag/week

Er is een optie toegevoegd om het maximum aantal (werk)uren per dag en per week al dan niet strikt te controleren. Deze controle bestond tot nu toe nog niet. Standaard is deze *niet* ingeschakeld.

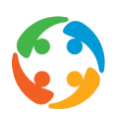

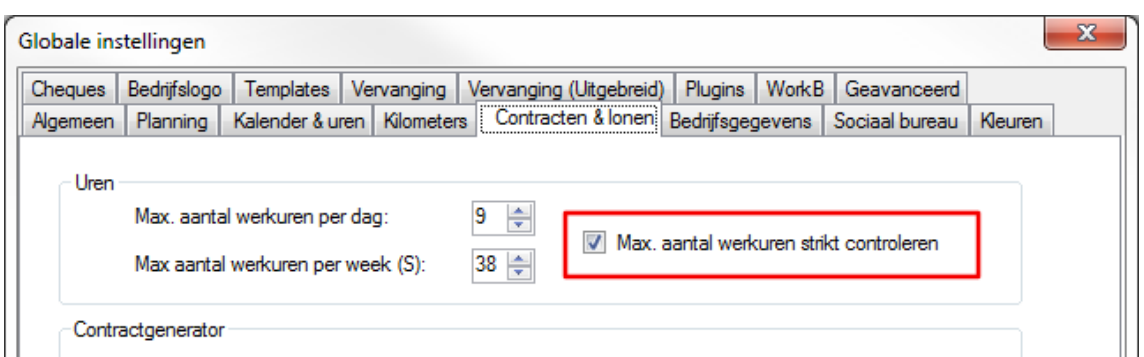

Zowel bij het manueel toevoegen of wijzigen van items in de theoplanning en effectieve planning, het doorkopiëren van de theoplanning naar de effectieve planning als bij het doorvoeren van een eenmalige of permanente vervanging zal deze controle steeds uitgevoerd worden. Indien de maximum uren per dag of werk overschreden worden, krijgt u hiervan een melding.

Het is mogelijk om, bij de eigenschappen van de prestatiecodes, in te stellen of een prestatiecode al dan niet mee moet tellen bij de berekening van het totaal aantal uren dat gepresteerd werd.

# 4 Opmerking kunnen toevoegen bij een permanente vervanging

In de vervangingsmodule, kon men, bij het doorvoeren van een eenmalige vervanging, rechtstreeks een opmerking toevoegen. Dit was bij een permanente vervanging nog niet mogelijk.

We hebben er nu voor gezorgd dat ook bij het doorvoeren van een permanente vervanging, een opmerking (log lijn) kan weggeschreven worden en zodanig ook zichtbaar is in de fiche van de werknemer/particulier.

### 5 Wijzigingen van het standaard klantencontract

Het ingebouwde standaard klantencontract van cheQpoint 2.0 was verouderd.

Wanneer je vanaf heden in de particulierenfiche een standaard klantencontract wenst aan te maken, krijg je een gewijzigd klantencontract dat volgens de laatste sectorale bepalingen correct is.

Voor cheQpoint klanten met specifieke maatwerk contracten is dit niet van toepassing.

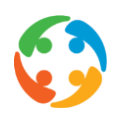

# 6 Mailen naar particulieren en werknemers via CheQpoint 2.0

Klanten die gebruik maken van CheQpoint, maar intern bij Prato gehost worden, konden vanuit CheQpoint niet rechtstreeks mailen naar werknemers of klanten. Dit is vanaf heden aangepast.

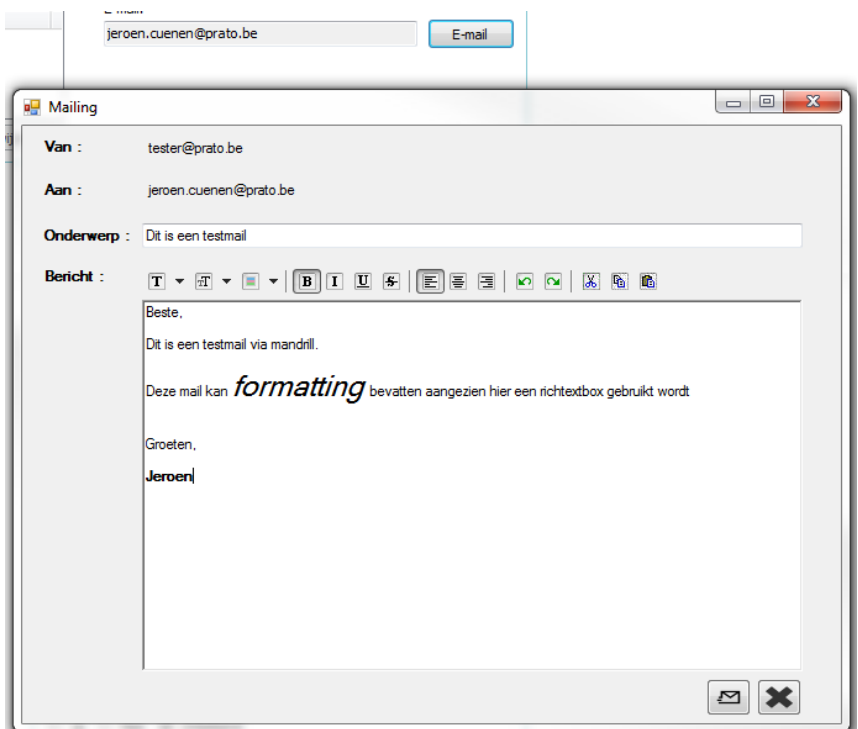

Voor het verzenden van uw documenten en mails vanuit onze software maken wij gebruik van de services van Mandrill, een product van Mailchimp en één van de grootste emailverzendservices ter wereld. Deze service maakt het mogelijk om op een betrouwbare manier e-mails te kunnen versturen en de aflevering hiervan te kunnen opvolgen.

Voor het doorvoeren van de wijziging dient u in eerste instantie aan uw IT-dienst te vragen om de nodige SPF en DKIM records die Mandrill vereist toe te voegen aan uw domein. Zij vinden de nodige info via deze link: *[https://mandrill.zendesk.com/hc/en-us/articles/205582277-How-do-I](https://mandrill.zendesk.com/hc/en-us/articles/205582277-How-do-I-add-DNS-records-for-my-sending-domains)[add-DNS-records-for-my-sending-domains](https://mandrill.zendesk.com/hc/en-us/articles/205582277-How-do-I-add-DNS-records-for-my-sending-domains)*.

Kort samengevat vindt u onderstaand stappenplan:

- URL bezorgen aan uw IT-dienst zodat de SPF en DKIM records kunnen worden aangemaakt.

- Bevestiging hiervan geven aan Prato, met vermelding van een referentie mailadres (mail naar *[support@prato.be](mailto:support@prato.be)*)

- De bevestigingsmail van Mandrill doorsturen naar *[support@prato.be](mailto:support@prato.be)*

- Prato op de hoogte brengen van het afronden van bovenstaande stappen (mail naar *[support@prato.be](mailto:support@prato.be)*)

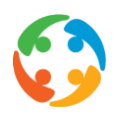

Voor niet intern gehoste klanten en bij overmatig gebruik, zijn er hieraan extra kosten verbonden. Voor meer info kan je steeds terecht bij sales@prato.be

# 7 Opzet .NET WebAPI op de CheQpoint database

#### *Maatwerk*

Er werd een .NET WebAPI opgebouwd om gegevens uit de CheQpoint database, via de API, door te geven aan een externe applicatie, zoals een mobiele app. Via deze externe applicatie kunnen deze opgevraagde gegevens dan geraadpleegd worden.

Op dit moment kunnen reeds de werkroosters en verlofuren geraadpleegd worden door huishoudhulpen, bijvoorbeeld via een mobiele app.

# 8 Export sociaal secretariaat: mogelijkheid tot het selecteren van de te exporteren werknemers

#### *Maatwerk*

Bij het exporteren van de nodige gegevens van de werknemers (prestaties en vergoedingen) naar het sociaal secretariaat, kreeg men in het tussenscherm een overzicht van de werknemers die niet geëxporteerd konden worden, en enkel het aantal werknemers die wel geëxporteerd konden worden.

We hebben dit nu zodanig gewijzigd dat niet enkel het aantal mensen wordt getoond maar ook een overzicht van de mensen die geëxporteerd kunnen worden. Bovendien kan men vanaf nu ook een selectie van de werknemers maken. Op deze manier is men niet verplicht om altijd iedereen te exporteren maar zich te beperken te een bepaalde selectie van werknemers.

Bijkomend hebben we ook de foutmeldingen aangepast die er konden verschijnen bij het exporteren van de gegevens indien er werknemersgegevens niet correct waren. De eventuele meldingen zijn nu uitgebreid met de naam van de werknemer waarmee iets fout is, en niet enkel een ID van het sociaal bureau.

Een laatste aanpassing aan het exporteren van de gegevens naar een sociaal secretariaat is de automatische selectie van de vennootschap indien er maar 1 vennootschap ingesteld is en de optie om de gegevens van alle werknemers van alle kantoren van die vennootschap ineens te exporteren. Vroeger moest dit kantoor per kantoor doorgevoerd worden.

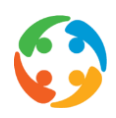

#### 9 Export sociaal bureau – Koppeling met Securex

#### *Maatwerk*

Vanaf heden is het mogelijk om gegevens te exporteren naar het sociaal bureau Securex.

Het is mogelijk om zowel gewone prestaties als vergoedingen per werknemer voor een maand, de voorschotten op basis van prestaties tot een bepaalde datum binnen een maand en de correcties voor een bepaalde maand te genereren en door te sturen.

# 10 Rapport – Controlelijst voor einde werknemerscontracten

#### *Maatwerk*

Dit rapport was initieel in PratoHome beschikbaar, maar werd nu overgezet naar cheQpoint 2.0.

Het rapport toont een overzicht van de actieve werknemers waarvan het contract de afgelopen x dagen of binnen de y dagen gaat vervallen. Zo weet men voor welke personen, die nog in dienst zijn, wanneer het contract zal beëindigen en waarvoor men een nieuw contract dient aan te maken. De uit dienst datum wordt ook vermeld, zodat de consulent(e) kan controleren of deze werknemer nog een contractverlenging dient te krijgen.

#### 11 Veld 'e-mail adres' kantoor bevat meer karakters

De lengte van het e-mail adres van een kantoor (in te vullen via 'Gebruikers en kantoren') werd gewijzigd van 36 naar 200 karakters.

#### 12 Herziening kilometerberekening en –vergoeding

De berekening van de kilometers en de daaraan verbonden vergoeding werd herzien om deze te laten voldoen aan de laatste wettelijke normen.

- Voortaan wordt voor alle verplaatsingen in Google, de *kortste* route genomen ipv de snelste route;
- Voor opzoekingen in de tabellen met bedragen wordt voortaan de afstand afgerond naar het dichtstbijzijnde geheel aantal kilometer (bv: 7,4 km => 7 km; 8,7km => 9 km) en niet langer met de afronding naar beneden.

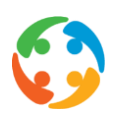

#### 13 AutoTask Service

De knop 'Installeer Service' zorgt er nu voor dat de service automatisch zal worden opgestart bij het opstarten van de computer. Indien de installatie hiervan niet lukt, verschijnt er een foutmelding met correcte melding waarom de installatie niet lukte.

Bij de installatie van deze service is de naam configureerbaar zodat men meerdere cheQpointinstanties kan hebben een eenzelfde server met elk hun eigen AutoTask service.

Er werden ook nieuwe knoppen toegevoegd : 'deïnstalleer service', 'start service' en 'stop service'.

De service controleert op regelmatige tijdstippen of de uit te voeren taken gewijzigd of verwijderd werden of dat er nieuwe taken bijgekomen zijn i.p.v. deze service te moeten herstarten bij elke aanpassing.

# 14 Bugfix: Validatie ingave e-mail adres bij werknemers en particulieren

Er werd een controle ingebouwd bij het manueel ingeven van een e-mail adres in de fiche van de werknemer en van de particulier. Een ongeldig ingegeven e-mail adres kon namelijk leiden tot foutmeldingen bij het genereren van bepaalde rapporten.

Vanaf heden kan een e-mail adres enkel nog bewaard worden indien er een '@' in voorkomt, en indien er na de '@' minstens één '.' staat.

#### 15 Bugfix: Wervingskanaal in de werknemersfiche

In de werknemersfiche, bij het aanmaken van een nieuwe werknemer, werd er geen standaard wervingskanaal meer ingevuld.

Dit werd aangepast zodat dit veld steeds een default ingevulde waarde heeft bij elke nieuwe werknemer.

# 16 Bugfix: Rapport lijst cheques incasso, vervallen, ten laste of verloren

#### *Maatwerk*

Het rapport met een overzicht van de ontbrekende dienstencheques van de klanten (per werknemer) op basis van de aanduiding incasso, ten laste, vervallen of verloren wordt nu opgesteld op basis van het kantoor van de poetshulp die bij de klant werkt.

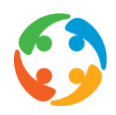

Vroeger was dit op basis van de kantoren die gekoppeld zijn aan de particulier, maar dat kunnen er meerdere zijn en hierdoor kwam het voor dat er specifieke cheques van een particulier meerdere keren in de rapporten voorkwamen waardoor de telling niet klopte.

Aangezien werknemers meestal maar aan één kantoor verbonden zijn, zal de lijst op deze zorgt ervoor dat de cheques (met aanduiding incasso, ten laste, vervallen of verloren) maar één keer zullen worden weergegeven in het rapport.

Duplicaten zouden wel nog kunnen voorkomen als de werknemer aan meerdere kantoren gekoppeld is.

# 17 Bugfix: Inlezen bestand elektronische dienstencheques

Bij het inlezen van het bestand van elektronische dienstencheques, kon het gebeuren dat een bepaalde datum niet voorzien werd van een (standaard)waarde. Hierdoor kwam er een foutmelding en was het niet mogelijk om de bestanden in te lezen. Deze fout werd verholpen.

### 18 Bugfix: Verkeerde totalen in rapport 'Km-overzicht werknemer'

In het rapport 'Km Overzicht' voor werknemers werd de laatste kolom (Totaal) verkeerd berekend. De waarden van de 2 kolommen er net voor, werden niet meegeteld in de som. Hierdoor was ook het algemene totaal rechtsonderaan niet correct.

# 19 Bugfix: Instellen van een vast aantal km in de theoplanning liep verkeerd

Wanneer men in de theoplanning bij een planningitem in de voormiddag de terugreis naar huis instelde op een vast aantal kilometers, en vervolgens op het volgende planningitem de heenreis van thuisuit naar de klant ook instelde op een vast aantal kilomter, dan werden de vaste kilometers van de voormiddag overschreven met de ingestelde afstand van de namiddag. Dit werd rechtgezet.